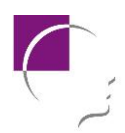

## **Invitation aux non-membres de l'AMPQ à participer**

## **57<sup>e</sup> congrès annuel de l'AMPQ :** *Vivre notre santé mentale : de l'individu à la collectivité*

## **Sous la présidence d'honneur du Dr Luc Cossette, médecin psychiatre,** CIUSSS du Saguenay Lac-St-Jean Est (Hôpital d'Alma**)**

C'est avec joie que je vous invite au prochain congrès annuel dont le thème signifie pour moi : vivre une santé mentale à la couleur de l'individu à travers les différentes trajectoires de la vie pouvant inclure l'évolution d'une psychopathologie. Celle-ci ne distingue pas les métiers, les fortunes, les noms, les qualités. Les relations et les contacts interpersonnels sont centraux au processus de traitement et de rétablissement. Les collaborations familiale, individuelle, professionnelle et communautaire transforment une qualité de vie qui sera renouvelée et générera des retombées collectives insoupçonnées.

Bienvenue à vous et au plaisir de vous rencontrer début juin dans la belle région de Charlevoix !

## **Pour vous inscrire :**

Selon le cas, suivre les instructions pour la création d'un compte sur la plateforme Amilia, dans la boutique : [https://app.amilia.com/store/fr/ampq/shop.](https://app.amilia.com/store/fr/ampq/shop):

- 1. Sous l'onglet *inscriptions*, ajouter tous les articles désirés dans le panier (portion scientifique non-membre, plans repas et billets pour les soirées spéciales);
- 2. Aller dans le panier et effectuer le paiement selon la marche à suivre (inscrite à l'écran);
- 3. Lorsque le paiement aura été complété, aller dans l'onglet *activités* et choisir les offres de formations scientifiques désirées (correspondant au laissez-passer de la portion scientifique non-membre achetée). Attention, les laissez-passer pour la portion scientifique non-membre doivent absolument être achetés avant de confirmer l'inscription aux activités.

Ainsi, l'inscription aux activités est obligatoire afin de participer. À cette fin, il faut sélectionner les activités *avec choix* et *sans choix* pour chaque bloc à l'horaire et les ajouter dans le panier pour confirmer votre présence. À noter que le nombre de places pour chaque activité est inscrit. De ce fait, si ce nombre a été atteint, vous ne pourrez sélectionner cette activité.

Consulter le cahier des conférences pour voir la programmation complète des activités scientifiques.